# УДК 004

ż

## **Обзор программного обеспечения для обработки аудиозаписей Adobe Audition**

*Беляев Алексей Андреевич Приамурский государственный университет им. Шолом-Алейхема студент* 

### **Аннотация**

В данной статье рассматривается программа для обработки аудиозаписей Adobe Audition. В статье будет произведен обзор данной программы, ее функциональные возможности для обработки аудиозаписей.

**Ключевые слова** Adobe Audition, обработка, аудиофайлы, аудиозаписи, звуковой редактор.

## **An overview of Adobe Audition audio processing software**

*Belyaev Alexey Andreevich Sholom-Aleichem Priamursky State University student* 

### **Abstract**

This article discusses the program for processing audio records Adobe Audition. The article will review this program, its functionality for processing audio recordings.

**Keywords:** Adobe Audition, processing, audio files, audio recordings, sound editor.

В настоящее время очень много людей заинтересованы в обработке аудиозаписей, вследствие чего актуальным становится вопрос о выборе качественной программы для редактирования аудиозаписей. В наши дни существует множество программ такого рода. В данной статье будет рассмотрена программа под названием «Adobe Audition». Adobe Audition это программа, предназначенная для обработки аудиотреков. Данный проект не является бесплатным, но есть возможность получить скиду учащимся и преподавателям.

Р.Ю. Петелин и Ю.В. Петелин в статье «Adobe Audition. Обработка звука для цифрового видео» описали принципы работы данной программы [1]. В статье А. Бонч-Бруевича и С. Козлачкова рассматривается звуковой редактор Adobe Audition [2]. Д.А. Кузенин и П.Н. Анисимов проводили исследование о сжатие сигнала на основе теории формантной разборчивости с помощью по Adobe Audition [3]. С.В. Дворянкин, А.М. Бонч-Бруевич, С.Б. Козлочков рассматривали обработку речевых и звуковых сигналов и

изображений в пакетах специального программного обеспечения [4]. В статье «Домашняя звукозапись для начинающих» Р. Петелина и Ю. Петелина описывается элементарные средства для записи музыкальных композиций на компьютере. [5].

Целью статьи является обзор программного обеспечения для обработки аудиозаписей с помощью Adobe Audition [6].

Данное исследование проводится с помощью программы Adobe Audition.

Для начала необходимо скачать программу с официального сайта разработчиков Adobe Audition.

После скачивания и установки программы открывается рабочий стол программы, который представлен на рисунке 1.

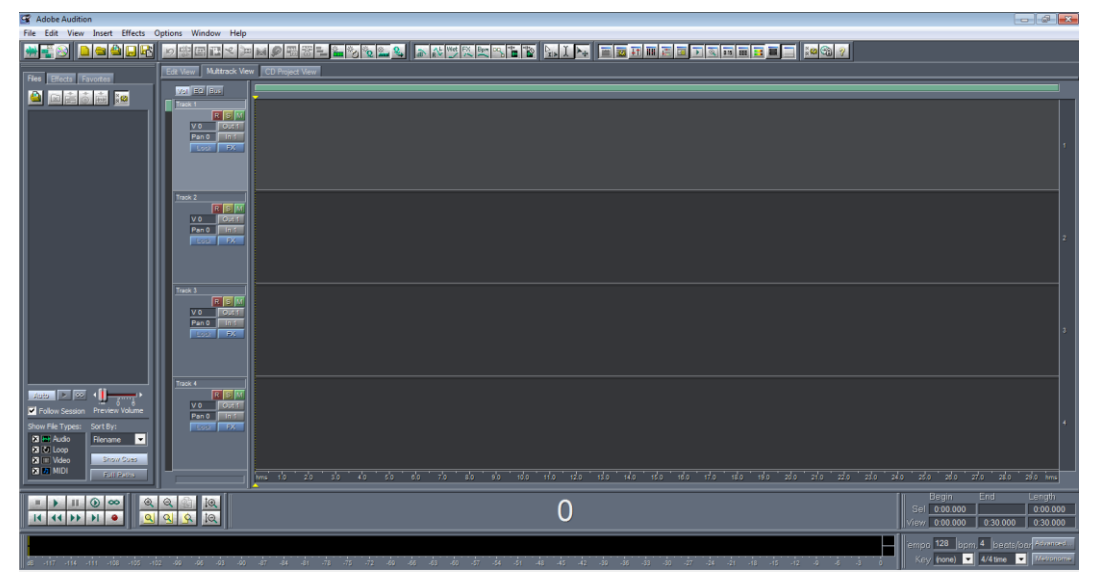

Рис.1. Рабочий стол программы Adobe Audition

На рисунке 1 отображены три рабочие зоны для работы с аудиофайлами: область для работы с аудиодорожками, область для работы с файлами и транспортная панель.

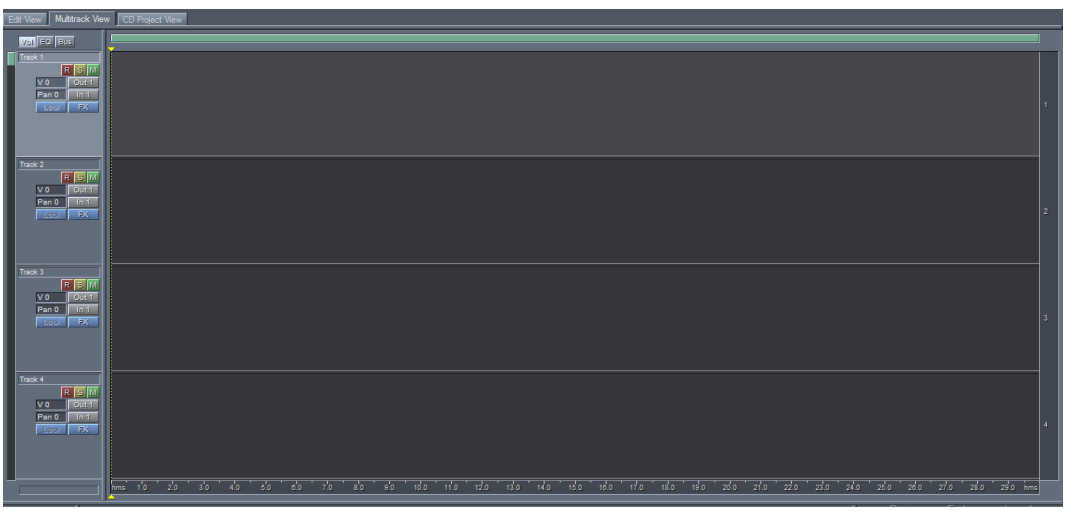

Рис.2. Область для работы с аудиодорожками

На рисунке 2 представлена область для работы с аудиодорожками, в данной области возможно редактирование и добавление аудиозаписей для работы с проектом. Есть возможность заглушать или полностью отключать звук по всей длине аудиотрека, а также добавлять различные эффекты.

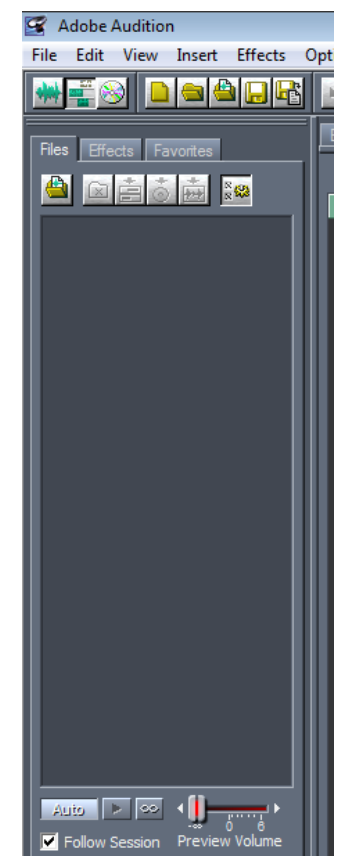

Рис.3. Область добавления аудиотреков

В данной области возможно добавлять аудиотреки для работы с ними. Так же данная область позволяет прослушать аудиотрек перед началом работы с ним. Работа в области аудиотреков понятна на интуитивном уровне.

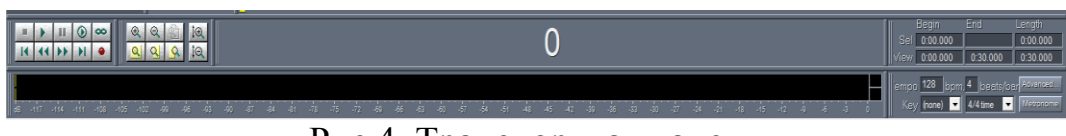

Рис.4. Транспортная панель

Транспортная панель предназначена для удобной работы с аудиодорожками. На ней присутствуют такие кнопки как: старт, стоп, ускорить и замедлить воспроизведение, увеличение ширины дорожки. Также присутствует счетчик времени аудиодорожки.

Чтобы показать на практике возможности данной программы, были использованны несколько аудотреков. На примере будет показано добавление и форматирование аудитреков в одну аудиодорожку.

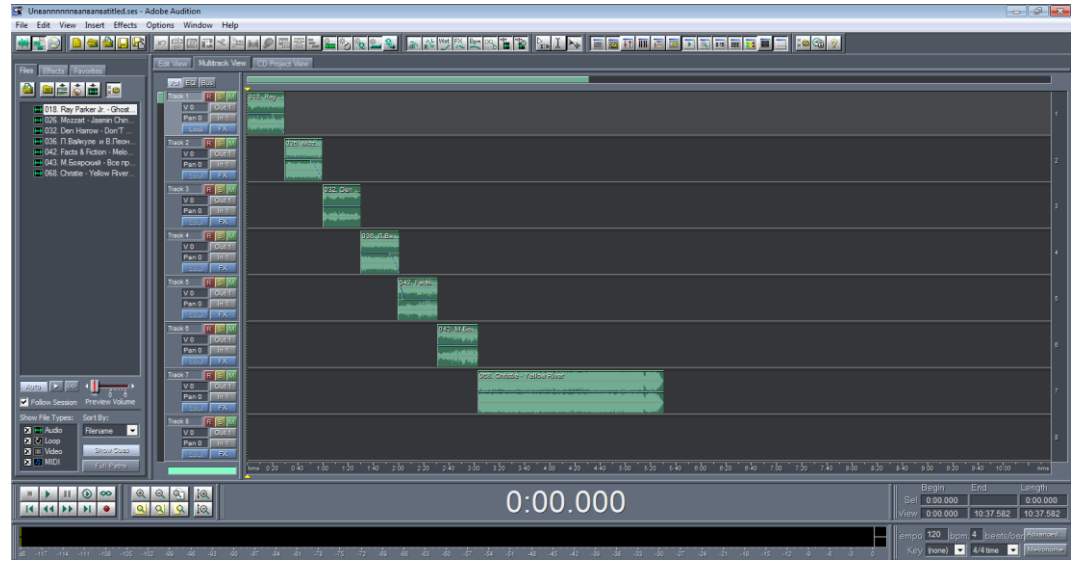

Рис.5 Форматирование аудиодорожки

На рисунке 5 показано как используются рабочие зоны под названиями «Область добавление аудиотреков», «Область для работы с аудиодорожками».

Видно, как происходит работа с несколькими аудотреками в разных дорожках. На рисунке показаны изменения их длины и объединение в один аудиотрек.

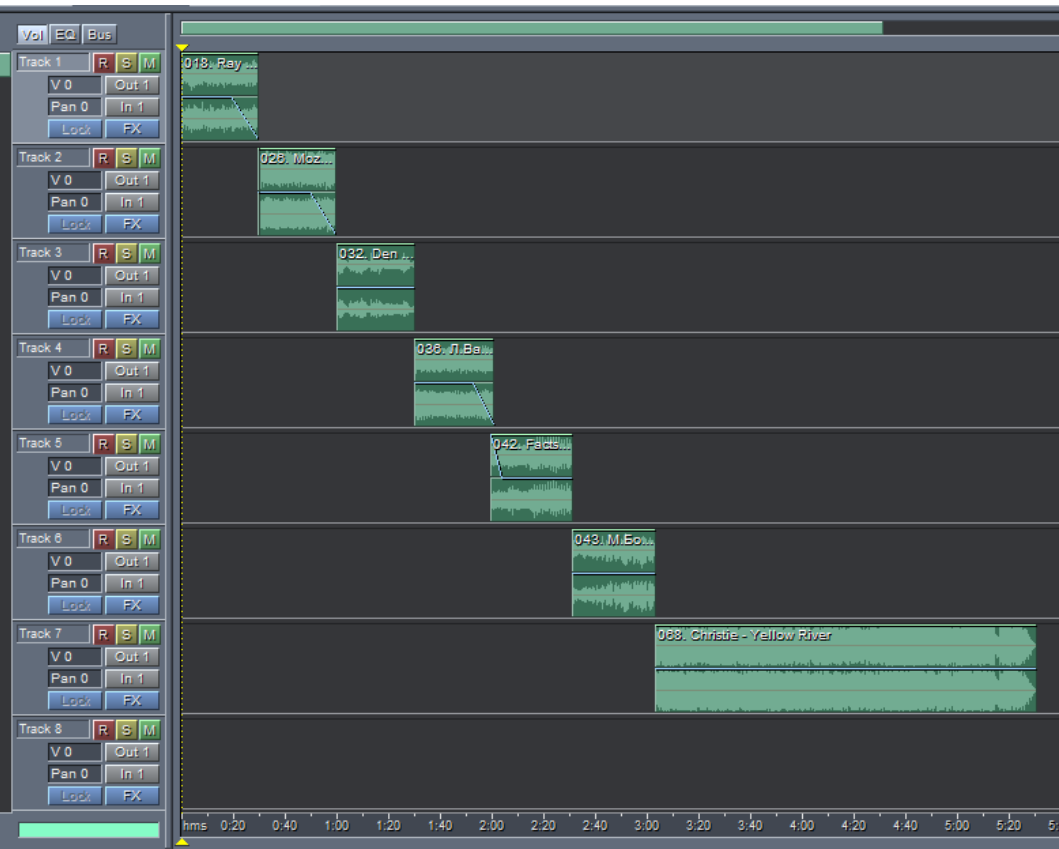

Рис.6 Заглушение аудиодорожки

На рисунке 6 показано, как на первой и второй дорожках происходит заглушение аудитрека для последующего более удобного объединения аудитреков. Заглушение продемонстрировано пунктирной линией.

В данной статье был приведён обзор программы для обработки аудиозаписей «Adobe Audition». В данной программе очень удобно и быстро обрабатывать аудиозаписи. Благодаря всем плагинам, которые присутствуют в программе для обработки аудиозаписей Adobe Audition, работа с аудиофайлами выходит на новый уровень тем самым облегчает работу обычного пользователя персонального компьютера.

### **Библиографический список**

- 1. Петелин Р.Ю., Петелин Ю.В. Adobe Audition. Обработка звука для цифрового видео. СПб., 2004.
- 2. Бонч-Бруевич А., Козлачков С. Звуковой редактор Adobe Audition // Москва, 2017.
- 3. Кузин Д.А., Анисимов П.Н. Сжатие сигнала на основе теории формантной разборчивости с помощью по Adobe Audition // В сборнике: Инновации в науке и практике Сборник статей по материалам IV международной научно-практической конференции. В 4-х частях. 2017. С. 142-146.
- 4. Дворянкин С.В., Бонч-Бруевич А.М., Козлачков С.Б. Обработка речевых и звуковых сигналов и изображений в пакетах специального программного обеспечения. М., 2014.
- 5. Петелин Р., Петелин Ю. Домашняя звукозапись для начинающих. СПб., 2011.
- 6. Adobe Audition URL: https://www.adobe.com/ru/products/audition.html (дата обращения 26.01.19)